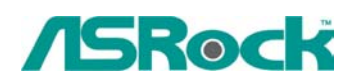

# **Февраль 2004**

1. В: Воспроизведение некоторых ауди- или видеофайлов со встроенного IDE-привода (СD-ROM или DVD-ROM) происходит не всегда равномерно. Что я должен в этом случае сделать?

О: Вполне вероятно, что в этом случае CD-ROM работает в режиме PIO вместо DMA. Для того, что бы уменьшить загрузку процессора при обращении к компакт-диску настоятельно рекомендуется переключить CD-ROM в режим DMA. Как это сделать подскажет приведенная ниже пошаговая инструкция. При этом предполагается. что Ваш CD-ROM подключен ко второму каналу IDE как мастер-устройство.

### В **Windows 2000/XP**:

1. Щелкните правой кнопкой мыши на иконке "Мой компьютер", выберите пункт "Свойства".

2. Нажмите кнопку "Оборудование/Диспетчер устройств", после этого раскройте "Контроллеры IDE ATA/ATAPI" и дважды щелкните на "Вторичный канал IDE". 3. На закладке "Свойства: Вторичный канал IDE/Дополнительные параметры" для

"Устройство 0" выберите режим передачи "DMA, если возможно".

4. Нажмите кнопку "ОК".

## В **Windows 98SE/ME**:

1. Щелкните правой кнопкой мыши на иконке "Мой компьютер", выберите пункт "Свойства".

2. В "Диспетчере устройств" дважды щелкните на иконке "CD-ROM".

3. На вкладке"Устройства" окна "Свойства: Система" выбираем свой CD-ROM и нажмите кнопку "Свойства". После этого в окне "Настройка" установите параметр "DMA". 4. Нажмите кнопку "ОК".

## 2. В: В BIOS-е системной платы K7S8XE есть функция "USB 2.0 Controller". Что это такое?

О: Если функция "USB 2.0 Controller" в BIOS-е отключена, то у нас будет только устаревший USB 1.1. Однако некоторые USB 2.0 устройства, например, внешние USB HDD, не распознаются ОС Windows. В таких ситуациях лучше всего будет отключить "USB 2.0 Controller".

### 3. В: Какие из системных плат ASRock поддерживают функцию "Flexibility"?

О: Перечень системных плат ASRock, поддерживающих функцию "Flexibility", приведен ниже. Пожалуйста. обратите внимание, что версия BIOS Вашей платы должна выть не ниже указанной в таблице.

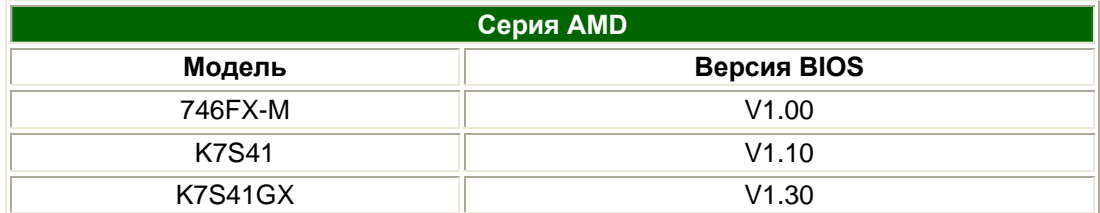

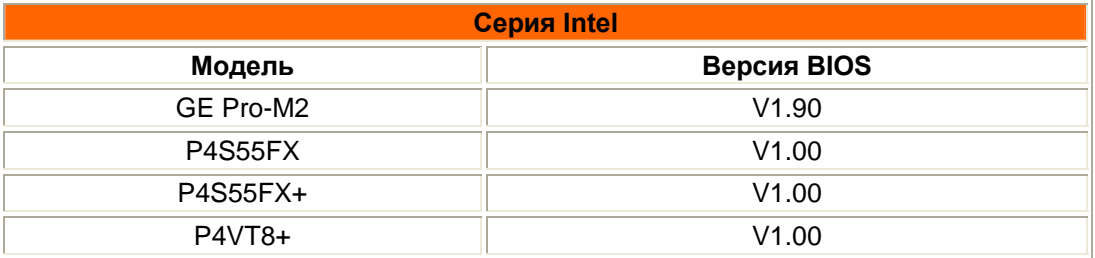